# **for more please visit : <http://articlopedia.gigcities.com>**

file:///D|/important.html9/13/2006 8:50:19 PM

## **How to add an extra hard disk to a SME server Author:**

Michiel Blotwijk <[Michiel.Blotwijk@Altiplano.Be](mailto:Michiel.Blotwijk@Altiplano.Be?subject=HowTo:%20How%20to%20add%20an%20extra%20hard%20disk%20to%20an%20SME%20server)> **Release supported:** All **License:** GPL **Last updated:** 31 January, 2005 **Most Up-todate version can be found here:**  <http://www.contribs.org/contribs/mblotwijk/HowToGuides/AddExtraHardDisk.htm>

How to add an extra hard disk to an existing SME server

#### **Step 1: Switch to single-user mode**

First you need to switch to single-user mode. Logon as root and type: [root@hogwarts /]# **telinit 1**

#### **Step 2: Partition the disk**

Now you need to identify the *device name* of the new disk:

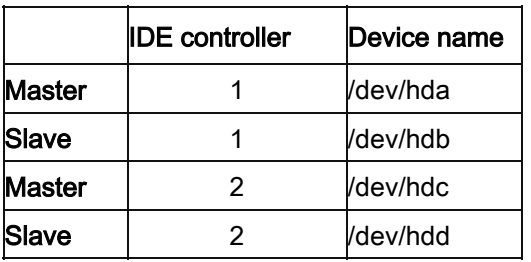

Let's assume you installed the disk as master on the second IDE controller. This means you have to partition /dev/hdc

[root@hogwarts /]# **fdisk /dev/hdc**

and when prompted:

n (to add a new partition)

p (to make a primary partion)

1 (that's the number one, the number you want to assign to the partition)

(accept the suggested first & last cylinder values)

w (write and exit)

This will create the primary partition /dev/hdc1, using the entire disk space.

#### **Step 3: Format the new partition**

Next you want to format the new partition: [root@hogwarts /]# **mkfs -t ext2 /dev/hdc1** If you are using SME 5.6 or newer, it is recommended to convert the partition to the ext3 format:

[root@hogwarts /]# **tune2fs -j /dev/hdc1**

#### **Step 4: Create a mounting point for the new disk**

A mounting point is just an empty directory that will link to your new disk. This can be any valid directory on your server, but it is recommended not to use /home or one of its subdirectories. In [step 6](http://www.contribs.org/contribs/mblotwijk/HowToGuides/AddExtraHardDisk.htm) you will see a much better method to link your /home directory to the second disk.

For now just create a directory underneath /mnt [root@hogwarts /]# **mkdir /mnt/bigdisk**

#### **Step 5: Automount at boot time**

To automatically mount the partition at boot time, you need to add the following

line to /etc/fstab:

[root@hogwarts /]# **pico /etc/fstab /dev/hdc1 /mnt/bigdisk ext3 usrquota,grpquota 1 2**

Make sure you end this line with a newline. Hit <ctrl-x> to exit the editor

Check if everything works as expected:

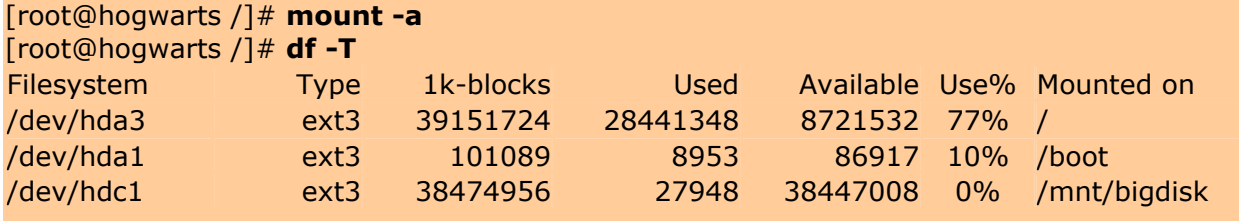

If you don't see a line for /dev/hdc1, something went wrong. Go back to step 2 and check if you followed all instructions correctly.

#### **Step 6 ( Optional): Use /home to mount the new disk**

On standard Linux machines, the */home* directory contains the user's directories and is therefore a populr place to mount a bigger disk. However, on a SME server this is not a good idea:

- 1. SME stores all its configuration files in */home/e-smith*. If for whatever reason your disk doesn't mount, the configuration files will no longer be accessible, causing all kinds of nasty problems.
- 2. Mounting your second disk to */home* or even */home/e-smith/files* effectively means that your first disk will no longer be used to store user files. In some cases that might be a good idea, but in most cases you are just wasting the remaining space of your first disk.

A much better approach is to leave the second disk mounted at /mnt/bigdisk

and to create symlinks for specific ibays or user folders. The following example

shows you how to place the  $mp3$  ibay on the second disk.

1/ Create the necessary subdirectories on your second disk

[root@hogwarts /]# **mkdir -p /mnt/bigdisk/ibays/mp3**

2/ Apply the ownerships and permissions from the original directory

[root@hogwarts /]# **ls -l /home/e-smith/ibays**  drwxrwxr-x 18 admin allstaff 4096 Sep 23 14:48 mp3

[root@hogwarts /]# **chown admin:allstaff /mnt/bigdisk/ibays/mp3** [root@hogwarts /]# **chmod 775 /mnt/bigdisk/ibays/mp3**

3/ Copy the content to your new disk

[root@hogwarts /]# **cp -rip /home/e-smith/files/ibays/mp3/\* /mnt/bigdisk/ibays/mp3**

4/ Check if all files have been copied correctly

[root@hogwarts /]# **diff -r /mnt/bigdisk/ibays/mp3 /home/esmith/files/ibays/mp3**

5/ Remove the original files

[root@hogwarts /]# **rm -rf /home/e-smith/files/ibays/mp3**

6/ Create a symlink to the new location

[root@hogwarts /]# **ln -s /mnt/bigdisk/ibays/mp3 /home/esmith/files/mp3**

7/ Test the new location

[root@hogwarts /]# **ls /home/e-smith/files/ibays/mp3**

**Step 7( Optional): Activate the quota** 

Next you might want to activate the quota on the disk. This will only work if you activated quota management for at least one user (Server Manager > Collaboration > Quota Management).

[root@hogwarts /]# **quotacheck -vugc /dev/hdc1**

If quotachecks comes back to the command prompt without errors, you're ready.

### Step 8: Final check

Reboot your machine and check if the drive was mounted correctly. If that's the case, relax and tell the world about it:

[root@hogwarts /]# **wall "I did it! I did it! ;-) "**